## Terrasoft<sup>-</sup>

# Релиз bpm'online 7.8.3 28.10.2016

—<br>Будущее создавать просто

## СОДЕРЖАНИЕ

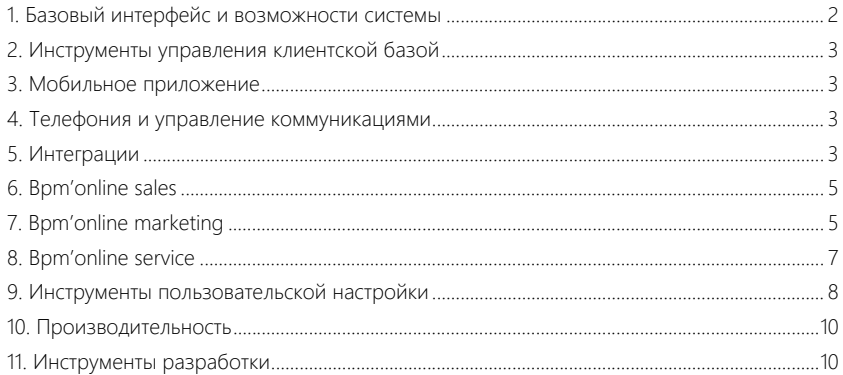

## <span id="page-2-0"></span>БАЗОВЫЙ ИНТЕРФЕЙС И ВОЗМОЖНОСТИ СИСТЕМЫ

• В справочнике [Полнота наполнения данными] добавлена возможность выбора колонки профиля связанной записи. Например, для расчета полноты наполнения данными контрагентов теперь можно использовать колонку "Основной контакт".

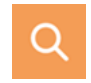

- Теперь при уходе со страницы с несохраненными изменениями вы защищены от потери внесенной информации. Система предупредит, что на странице есть данные, которые вы не сохранили, и даст возможность вернуться к редактированию или покинуть страницу без сохранения.
- В расширенных фильтрах добавлена поддержка работы с HTML-тегами при фильтрации.
- Доработан расчет индикатора полноты наполнения данными для колонок, в которых введено значение ".", ",", "\$" и т.п.
- Реализована постраничная дозагрузка данных в выпадающих списках с большим количеством значений.

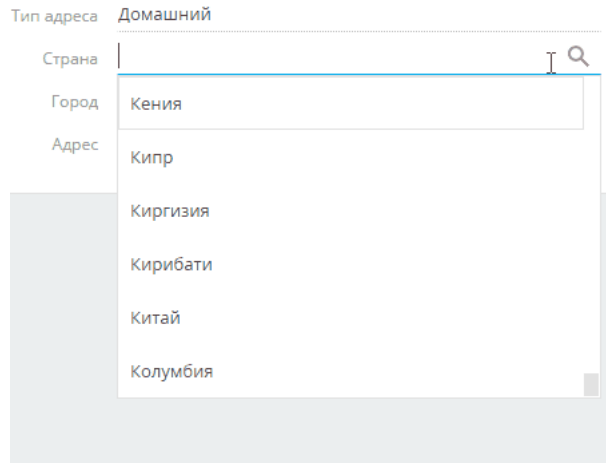

Загрузка значений в справочном поле [Страна]

- Исправлено отображение на карте адреса контрагента в представлении [Планирование визитов] раздела [Активности], если при открытой карте в вертикальном реестре из миникарточки нажать на кнопку $\bigcirc$ .
- Исправлена ошибка, при которой страница записи, содержащая мультивалютное поле, всегда находилась в режиме редактирования, даже если пользователь не вносил изменений.
- Фильтры для полей с типом "Дата" теперь не учитывают время. Ранее при настройке условий фильтрации по полям дат без времени, например, дней рождения, в некоторых случаях данные не отображались.
- Страница входа в приложение теперь отображается в той локализации, которая установлена в языковых настройках браузера.

## <span id="page-3-0"></span>ИНСТРУМЕНТЫ УПРАВЛЕНИЯ КЛИЕНТСКОЙ БАЗОЙ

Для этого просто выберите в реестре записи, которые необходимо объединить, и воспользуйтесь действием [Объединить записи].

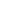

## • Добавлена возможность слияния произвольных контактов или контрагентов.

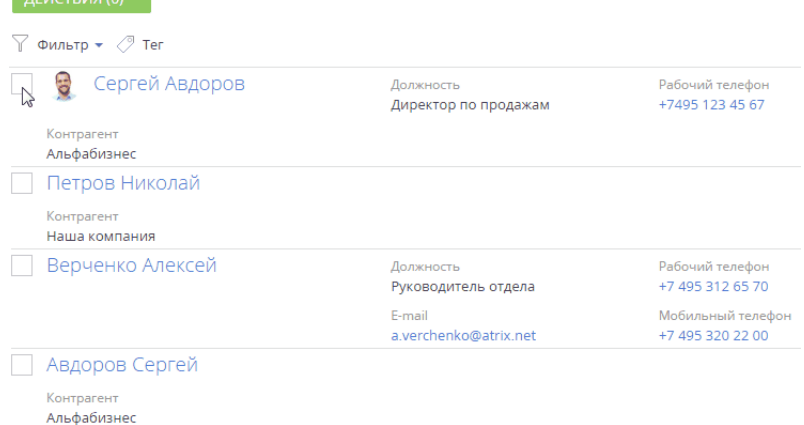

## <span id="page-3-1"></span>МОБИЛЬНОЕ ПРИЛОЖЕНИЕ

Объединение дублей в реестре

 $\overline{P}$ 

• Справочные поля, добавленные через мастер мобильного приложения, автоматически становятся ссылками с возможностью перехода на страницу связанной записи, если для указанного справочника зарегистрирован раздел в мобильном приложении. То есть, если добавить на страницу через мастер поле [Контрагент], то теперь оно автоматически будет ссылкой.

## <span id="page-3-2"></span>ТЕЛЕФОНИЯ И УПРАВЛЕНИЕ КОММУНИКАЦИЯМИ

- Первые шаги работы с CTI-панелью стали удобнее и проще. На панели отображается подсказка о возможности совершать звонки пользователям системы, а также добавлена возможность перехода в магазин (marketplace) для выбора нужного коннектора.
- Увеличено количество попыток повторного подключения CTI-панели к серверу телефонии при потере соединения. Временной интервал увеличен с 10 минут до 8-ми часов. Теперь функциональность телефонии будет восстановлена в течение рабочего дня без действий пользователя.

## <span id="page-3-3"></span>ИНТЕГРАЦИИ

### Импорт данных из Excel

• Доработан поиск значений справочника для исключения дублирования данных при импорте из Excel. Теперь не учитываются начальные и замыкающие пробелы, кроме того, поиск не чувствителен к регистру. Например, при импорте

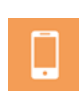

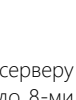

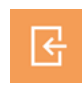

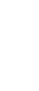

контрагента с основным контактом "авдоров сергей", если в базе уже есть контакт "Авдоров Сергей", то не будет создаваться новая запись.

- Добавлено предупреждение при выборе объекта для импорта из Excel, если у пользователя нет прав на редактирование данных в выбранном объекте. Также аналогичное предупреждение появляется, если на странице настройки соответствия колонок файла Excel и bpm'online выбрана колонка справочника, на объект которого у пользователя нет прав.
- На шаге настройки соответствия колонок Excel и bpm'online добавлена возможность выбора любой колонки связанного объекта (а не только первичной для отображения колонки). Например, при импорте контрагентов можно связать основной контакт не по ФИО, а по уникальным значениям email или телефона.

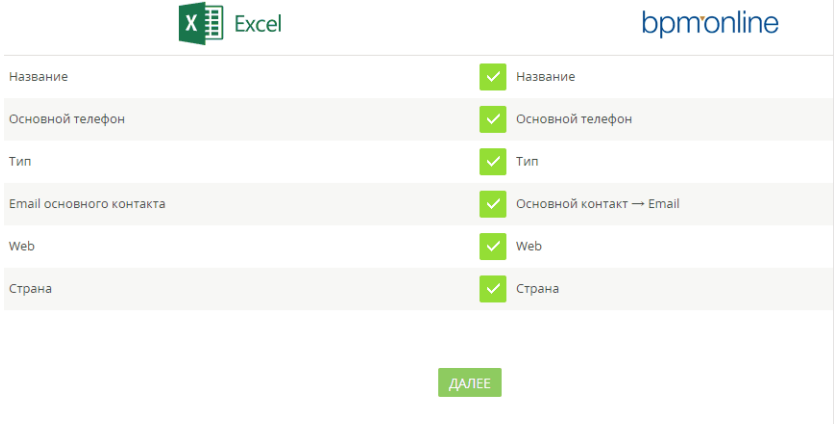

Выбор колонки связанного объекта при импорте

- Оптимизирована загрузка данных в связанные объекты в процессе импорта из Excel, например, добавление контактов при импорте контрагентов. Если не была загружена связанная запись, то чтение файла выполняется до конца, записи основного объекта импорта добавляются. А описание причины, по которой в связанный объект не была добавлена запись, можно просмотреть в журнале импорта.
- Добавлено заполнение места работы для создаваемых при импорте контактов, если загрузка выполняется в объект "Контрагент", а в файле импорта указаны значения в колонке "Основной контакт".
- В уведомление о завершении импорта данных из Excel добавлена информация о названии исходного файла.
- Теперь после завершения импорта вы легко сможете найти загруженные данные в разделе. Добавлена возможность по результату выполнения импорта перейти в раздел со списком загруженных записей. При этом в реестре раздела применяется фильтр по тегу. Данная функция доступна, только если в качестве объекта для импорта был выбран раздел.

В дальнейшем в любой момент вы сможете найти импортированные из Excel записи по автоматически созданному тегу, который содержит информацию о дате и времени импорта.

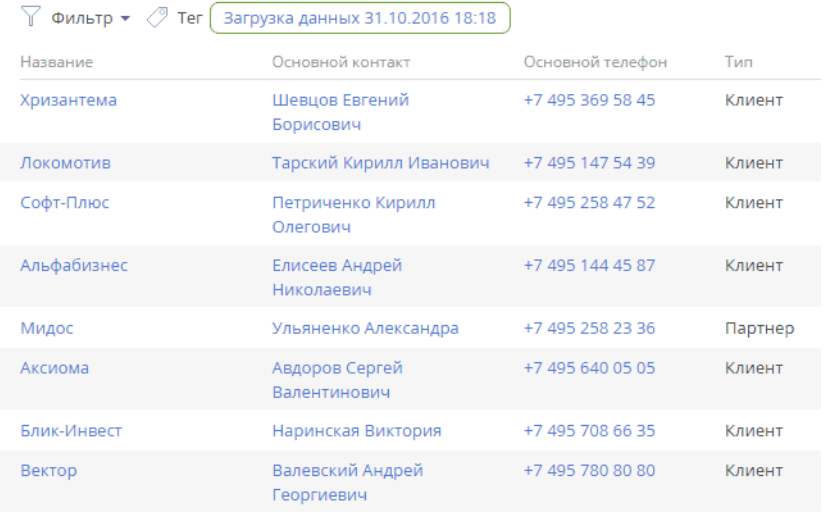

Отображение в разделе [Контрагенты] загруженных из Excel записей

#### Интеграция с почтой

- Реализована обработка, поиск и сохранение писем от имени администратора и пользователей системы, если письмо было получено несколькими пользователями с разными правами доступа на объект "Активность".
- Для протокола IMAP исправлена ошибка, в результате которой пропускались письма, полученные в промежутке между стартом и завершением процесса синхронизации.

### <span id="page-5-0"></span>BPM'ONLINE SALES

- Реализована возможность вводить и хранить курсы валют как отношение базовой валюты к текущей. Таким образом, в справочнике [Валюты] значение курса валюты равно стоимости текущей валюты к базовой. Например, если базовой валютой является рубль, то курс за 1 USD — 67,7202 RUB.
- Реализовано автоматическое заполнение поля [Состояние] при создании нового заказа.

## <span id="page-5-1"></span>BPM'ONLINE MARKETING

#### Email-рассылки

• Добавлена возможность использования в email-сообщениях символов Emoji в теле или в теме письма.

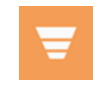

- Доработан механизм удаления контакта из аудитории рассылки с большим количеством получателей (порядка 1 млн.). Теперь при удалении контакта из списка получателей изменения отображаются мгновенно, без необходимости обновлять страницу.
- Реализована поддержка спецсимволов в макросах рассылок. Ранее используемые макросы не отрабатывали, если в подставляемом значении содержался спецсимвол, например, "+" или "-" в номере телефона.
- Настраивать email-рассылки стало удобнее и проще. В разделе [Email] добавлена страница "Настройки email рассылок", на которой собраны все необходимые настройки интеграции bpm'online с сервисом отправки рассылок. Страница открывается из меню действий раздела [Email].
	- На вкладке [Общие настройки интеграции] выведен ряд системных настроек для обмена данными с облачным сервисом рассылок, а также индикаторы, сигнализирующие о текущем состоянии подключения.
	- На вкладке [Домены отправителя] можно просмотреть перечень доменов, которые настроены для отправки email-рассылок, статус верификации ключей DKIM/SPF для каждого домена, а также инструкции по настройке и ключи DKIM/ SPF.

Страница настройки Email

- ДОМЕНЫ ОТПРАВИТЕЛЯ ОБШИЕ НАСТРОЙКИ • Настройки отправки email Проверить настройки Email-провайдер UniOne API-ключ gKzelHUrebkg8c12345678 O) URL подключения к http://cloud-service.bpmonline.com облачным сервисам bpm'online Состояние • Подключение активно подключения Настройки получения откликов Проверить настройки Домен для получения https://domain.bpmonline.com .bpmonline.com **ОТКЛИКОВ** Auth-ключ WV6123456 Состояние • Подключение активно подключения
- Доработана логика получения отклика по каждому получателю рассылки, которому не было отправлено письмо. Теперь все без исключения получатели добавляются в аудиторию рассылки, а при запуске рассылки выполняется проверка email-адреса. После запуска рассылки можно видеть в списке получателей всех контактов, которым не удалось отправить письмо, и проанализировать причины неуспешной отправки. Если отправка не выполнена, для контакта устанавливается один из следующих откликов:
- "Не отправлено (отписан от всех email)" если у контакта установлен признак [Не использовать email];
- $\degree$ Не отправлено (неактуальный email) $\degree$  если у контакта установлен признак [Email неактуален];
- "Не отправлено (некорректный email)" если email контакта не соответствует стандартному формату почтового адреса (не содержит @ и т.д.);
- "Не отправлено (email не указан)" если у контакта не заполнено поле [Email].
- Реализована возможность добавлять картинки в шаблон рассылки через относительный путь (добавлять ссылку на изображение).
- При запуске email-рассылки система сообщит, если для вашего домена не настроены ключи DKIM/SPF. В случае, если домен в адресе отправителя не верифицирован, можно перейти к странице настройки доменов и получить инструкции по верификации домена и ключей DKIM/SPF.

#### Трекинг событий сайта

- На странице настройки трекинга событий сайта исправлена ошибка отображения системной подсказки в поле для ввода списка доменов.
- Добавлена возможность настраивать трекинг событий сайта для сайтов с динамически генерируемыми URL. Теперь, используя символ "\*", можно настроить одно событие "Посещение страницы" для домена в виде example.com/\*, а система будет отслеживать посещение всех страниц в данном домене и фиксировать эту информацию в bpm'online на странице лида.

#### Лендинги

• На странице настройки лендинга поле [Адрес сайта] переименовано в [Домены сайта], добавлена возможность указать через запятую несколько доменов, для которых настраивается лендинг. Лендинг будет корректно работать, независимо от того, в каком формате введены домены (с "http", "www" либо без них).

## <span id="page-7-0"></span>BPM'ONLINE SERVICE

• Теперь можно работать с порталом сразу после наполнения базовых разделов данными. При разворачивании нового сайта портал самообслуживания по умолчанию включен.

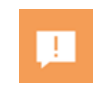

• Автоматизирован анализ входящих писем на наличие автоответов и спама. Данная функциональность помогает высвободить ресурсы службы поддержки для более эффективной обработки реальных обращений пользователей.

Теперь вы можете управлять поведением системы при получении нежелательных писем на почтовый ящик службы поддержки и определять, регистрировать ли по ним обращения. При получении входящего письма в службу поддержки анализируется emailадрес отправителя, и если он входит в черный список, то система создает или не создает обращение, в зависимости от настройки.

#### Справочник [Черный список email-адресов и доменов для регистрации обращений]

#### **ЛОБАВИТЬ** ЗАКРЫТЬ ЛЕЙСТВИЯ ▼ вил ▼

#### Черный список email адресов и доменов для регистрации обращений

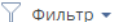

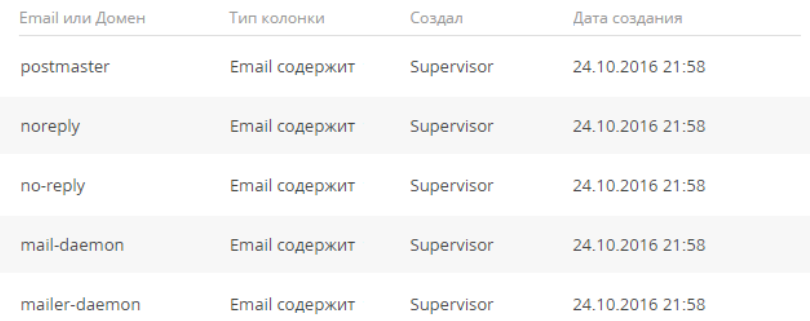

- Добавлена возможность фиксировать список email-адресов или доменов, письма из которых будут автоматически помечаться как спам (черный список). Это помогает разгрузить специалистов, которые занимаются первичной обработкой почтовых сообщений, и повышает эффективность их работы.
- Реализована возможность выбирать состояние обращения, которое будет использоваться при регистрации нежелательных обращений. Это поможет упростить как процесс первичной настройки системы, так и последующую работу. По умолчанию для таких обращений устанавливается состояние "Отменено".
- В разделе [Сервисы] добавлена валидация значений полей планового времени реакции и разрешения по обращению. При попытке ввода нулевого значения отобразится подсказка, система не позволит сохранить страницу сервиса.
- Улучшено быстродействие сервисно-ресурсной модели за счет оптимизации структуры данных деталей взаимосвязей сервисов и конфигурационных единиц.
- Для пользователей портала самообслуживания добавлена возможность оставлять комментарии по решенным обращениям.
- На портале самообслуживания добавлена возможность публиковать сообщение с вложением, но без текста. Такая возможность часто востребована в случаях, когда комментарии к вложенному файлу были опубликованы ранее.

## <span id="page-8-0"></span>ИНСТРУМЕНТЫ ПОЛЬЗОВАТЕЛЬСКОЙ НАСТРОЙКИ

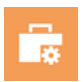

• Реализовано отображение полного набора колонок деталей в мастере разделов, независимо от того, каким образом построена иерархия пакетов. Ранее некоторые колонки не отображались из-за параллельной иерархии пакетов в конфигурации bpm'online.

Мастер разделов

- Если из объекта были удалены колонки, то при настройке страницы в мастере разделов система отметит такие колонки, чтобы вы не забыли их удалить со страницы.
- Реализовано отображение составной колонки [Клиент] в мастере разделов.

#### Дизайнер контента

- В справочнике [Шаблоны email-сообщений] новый шаблон, добавленный с помощью дизайнера контента, отображается в реестре справочника сразу же после сохранения, без необходимости повторного открытия списка шаблонов.
- Для удобства верстки шаблонов в набор преднастроенных блоков дизайнера контента добавлено несколько разделителей по горизонтали, а также кнопки призыва к действию.

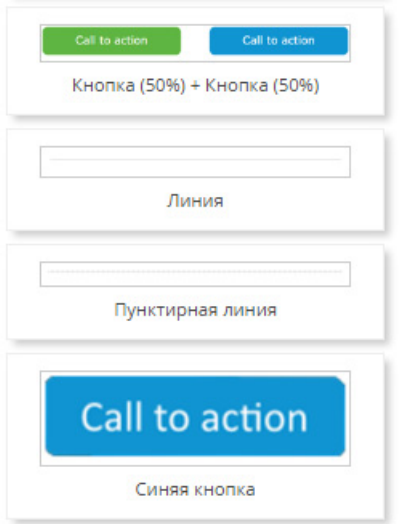

Новые блоки в дизайнере контента

- Добавлена возможность выбирать произвольный цвет текста в текстовом блоке дизайнера контента.
- Исправлено отображение при предварительном просмотре блоков, частью которых является HTML-элемент.
- Для текстового блока в дизайнере контента добавлена возможность перейти в расширенный режим, в котором можно работать с HTML-кодом.
- Обновлен интерфейс работы с наполнением HTML-блока в дизайнере контента. Для удобства работы с кодом добавлены: подсветка синтаксиса, автоматические отступы, автоматическое дополнение кода, выделение скобок.
- Теперь в дизайнере контента можно быстро выровнять контент по правому/левому краю или по центру. Для этого в блоке настроек рабочей области дизайнера добавлены элементы управления положением HTML-шаблона в письме.
- После сохранения тела шаблона в дизайнере контента страница шаблона в справочнике [Шаблоны email-сообщений] сохраняется автоматически, без дополнительного нажатия на кнопку [Сохранить] страницы шаблона.

## Настройка реестра

• Исправлена ошибка, из-за которой не открывалась страница настройки колонок для новой детали, добавленной в мастере разделов.

## <span id="page-10-0"></span>ПРОИЗВОДИТЕЛЬНОСТЬ

- Улучшено быстродействие выполнения запросов раздела [Лента] в случае ограниченных прав пользователя на каналы ленты.
- Ускорено открытие страницы редактирования разделов и деталей за счет изменения порядка загрузки методов базовой карточки (метод init в BasePageV2), а также механизма асинхронной загрузки контейнера (LazyContainer) с вкладками.
- Оптимизирован механизм очистки памяти для визуальных компонентов пользовательского интерфейса. Ранее работа данного механизма могла приводить к замедлению работы браузера при работе в системе.

## <span id="page-10-1"></span>ИНСТРУМЕНТЫ РАЗРАБОТКИ

• В продукте service enterprise сформированы базовые схемы детали и страницы взаимосвязей, которые могут использоваться при разработке для изменения функциональности сервисно-ресурсной модели.

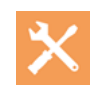

- Строки меню правой боковой панели (LocalizableStrings.MenuItemIconNameTemplate.Value) стали нелокализируемыми и более не будут попадать в ресурсы для перевода.
- Изменено хранение и локализация настроек колонок реестров. Если для культуры пользователя нет настроенного профиля с переводами, то считываются названия колонок из EntitySchema. Теперь для локализации колонок реестров достаточно выполнить перевод на нужный язык заголовков колонок объекта.
- В таблице SysModuleActionLcz увеличена максимальная длина строки с 50 до 250 символов. Ранее при загрузке файла локализации через WsC Filename:LocalizableSchemaDataita.xml возникала ошибка.
- Реализована возможность расширения схемы мини-карточки контрагента. Это позволит добавлять пользовательские поля в мини-карточку контрагента.
- Для email-сообщений добавлена новая колонка [HeaderProperties]. Дополнительно переработаны процессы синхронизации с почтовыми провайдерами таким образом, чтобы в это поле передавалась информация из заголовка (Header) email-сообщения. Полученные таким образом данные расширяют возможности анализа email-сообщений.